# **The iPod Touch in the Special Needs Classroom**

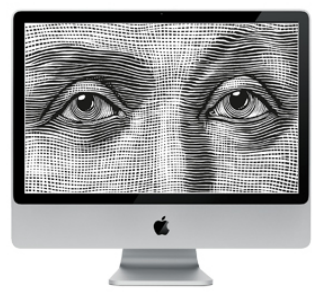

Apple Distinguished Educators

### **Accessibility Features of the iPod Touch and iPhone**

Note: Accessibility features are included only on iPod touch models with 32GB or more released after Fall 209 and iPhone 3Gs

#### Getting Started

There are two ways to turn accessibility features on or off on the iPod touch or iPhone:

• on your iPod touch or iPhone. choose Settings, General,

Accessibility and

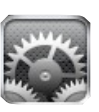

then use the On/Off switches to turn accessibility features on or off.

• in iTunes, select the iPod touch or iPhone in the sidebar, then in the Summary pane click on Configure Universal Access in the Options section and select the desired accessibilty features.

## VoiceOver

VoiceOver is the screen reader built into the iPod touch and iPhone 3Gs. When VoiceOver is turned on, you will use a special set of gestures to interact with your iPod touch or iPhone 3Gs.

#### **Navigation**

- Drag finger over the screen: speak items under your finger.
- Tap: speak item.
- Flick right or left: select the next or previous item.
- Double-tap anywhere on the screen: open the selected item.
- Three-finger flick right or left: Go to next or previous screen (or page in Safari).
- Three-finger tap: speak which screen or page is visible.

#### **Reading**

- Two-finger tap: stop speaking the current item.
- Two-finger flick up: Read all from top of the screen.
- Two-finger flick down: Read all from the current position.
- Three-finger flick up or down: scroll one page at time.

#### **Device Functions**

- Three-finger double-tap: mute/unmute VoiceOver.
- Three-finger triple-tap: turn the display on and off.
- Triple-click Home button: turn VoiceOver off and on (this feature needs to be set up in the Settings).
- Press Unlock button and double-tap: unlock iPod touch or iPhone.

• Double-tap and hold: allows you to use a standard gesture while VoiceOver is running.

### **Using the Rotor**

The rotor is an invisible dial that changes the results of up and down flick gestures when VoiceOver is turned on.

- Rotate two fingers on the iPod touch or iPhone screen: "turn" the invisible dial to choose from the available settings.
- Flick up or down: select the next/previous option for each setting (such as read by character or by word for text, or go to to the next heading, link, or form element on a web page).

#### **Entering and Editing Text**

While you are on a text box, double-tap to display the insertion point and bring up the onscreen keyboard. You can then perform the following actions:

- To type: drag you finger around the keyboard to select a key, and, while holding the key with one finger, tap the screen with another finger to enter the character.
- To move the insertion point: flick up or down to move the

insertion point forward or backward in the text.

- To select text: use the rotor to choose edit, then flick up or down to choose between the Select and Select All functions and double tap. Pinch to increase or decrease the selection.
- To cut, copy, or paste: select text (see above) and use the rotor to choose Edit, then flick up or down to choose Cut, Copy, or Paste and double-tap.
- To undo: Shake the iPod touch or iPhone, flick left or right to choose the action to undo, then double- tap.

#### Zoom

In addition to the pinch gesture which allows zooming on any part of the screen, the Zoom feature can be used to magnifiy the entire screen:

- Three-finger double-tap: zooms in and out (the default setting is to zoom up to 200%).
- Three-finger tap and drag up or down: change the magnification.
- Three-finger drag while zoomed in: move around the screen.

# Other Accessibility Features

- **White on Black:** inverts the colors on the screen so that it is easier to read.
- **Mono Audio:** combines the sound of the left and right channels of stereo audio into a mono signal played on both sides. This enables someone with a hearing impairment in one ear to hear the entire sound signal with the other ear.
- **• Speak Auto-text:** speaks the text corrections and suggestions iPod touch makes when you're typing.

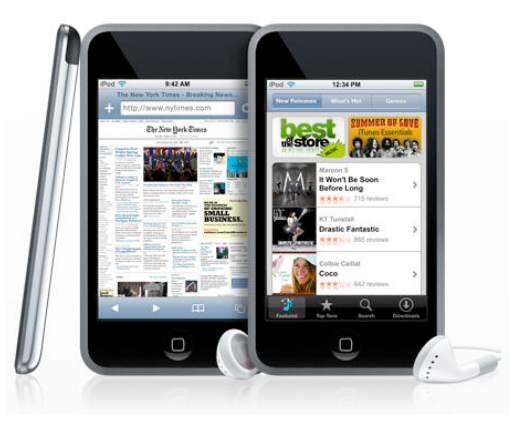